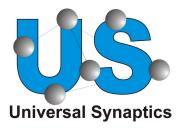

# VIFD™ Quick Start Guide

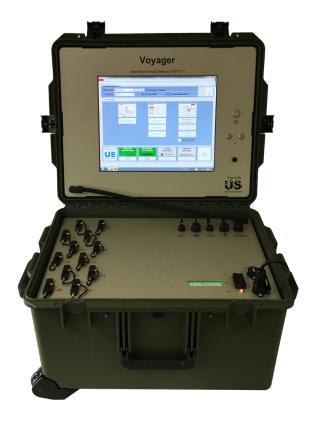

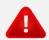

# **Important Safety Information**

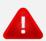

To reduce risk to the user or damage to equipment do not operate the product until you have read this Quick Start Guide and the Safety Information in the User Manual (follow steps 1-4 to access the User Manual). Operation of the product must be in accordance with this Quick Start Guide and the User Manual at all times.

#### Important safety notes:

- ! DO NOT operate in an area classed as an HAZLOC or ATEX explosive atmosphere
- ! DO NOT expose this equipment to rain, snow or moisture
- ! DO NOT use the VIFD's control panel surface as a table
- ! ONLY use with compatible power supplies:

**AC** 100 – 240V @ 50-60 Hz auto-switching

**DC** 12 – 30V

180 Watts Nominal 280 Watts Maximum

#### 1. Opening the Lid

- ► Ensure the VIFD™ is on a flat stable surface, in reach of the Unit Under Test (**UUT**) and Interface Test Adapter(s) (**ITA**) and unpack the foam insert and accessories
- Confirm the panels, screen and connectors are not damaged
- ► Close all fitted Pressure Release Valve(s) illustrated right

## 2. Switching on the VIFD

- ► Connect power cable to a compatible power supply the corresponding AC or DC power supply LED will illuminate next to the large rocker switch
- ▶ Select the large rocker switch to AC or DC as appropriate
- ▶ Wait until the Status Display illuminates Flashing Green (see panel below)

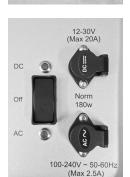

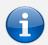

**Status Display indications** 

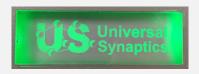

Flashing Green Ready to power up

Steady Green Running OK

Steady Red

Error

**Steady Purple** 

Running OK + Latched Error

Flashing Blue Shutdown in progress

- Press the Power button marked to the right of the touch-screen
- ► Wait for Windows to boot and SPIDER<sup>™</sup> Monitor to start and minimise (approx 1 minute)
- ► Check Status Display is Steady Green

# 3. Starting NODES™ User Interface Software

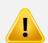

The VIFD uses a Windows Operating System **however for all VIFD user actions <u>you must only</u>** <u>use</u> the NODES and SPIDER Monitor functionality

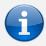

NODES is used to set up test configuration details for the UUT; to set test parameters and run testing; to store and manage test results; and to export test results in PDF and Excel formats

- ▶ Use the Remote Keyboard or On-Screen Keyboard
- ▶ Double-click the icon on the Desktop if it fails to start then double-click the recovery icon
- ▶ Log-in to NODES for first-time log-in the User and Password are both set as "Admin"
- ► The NODES Options 'Main Switchboard' opens first: select 'Settings' then 'Change Log-In details' to amend User and Password information (keep a secure record of these for future use!)

#### 4. Opening the User Manual

▶ <u>Either</u> double-click the Help icon in the NODES toolbar:

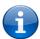

▶ <u>Or</u> press F1 at any time whilst using NODES to open the relevant page of the User Manual

#### 5. No Volts Check

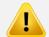

Stray voltages from the UUT/ITA will damage the product's internal circuitry and invalidate the Warranty, therefore a 'No Volts' check is essential **before connecting** to the ITA

- ▶ Ensure there are zero Volts on the UUT/ITA
- ► The easiest way to achieve No Volts is to have Nil system power on the UUT, however if partial power is unavoidable then confirm all lines of the ITA are at zero Volts

#### Connection to the ITA and UUT

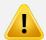

- ! Step 5 must be completed before connecting to the UUT/ITA
- ! Ensure the ITA is correct for the UUT to be tested incorrect connections increase the risk of stray voltages
- ! Avoid closing the lid whilst cables are connected to prevent damage to the VIFD and the ITA
- ! Separate instructions on how to construct the ITA are provided in the User Manual
- Check Serial Number of ITA and note down for step 7.
- ► Securely connect available ITA 'branches' 1 6 to J1 J6 on the VIFD, being careful not to damage any connector pins; and then hand-tighten the connector screws
- ► Securely connect the ITA to the UUT; be careful not to damage any pins and secure the UUT connectors in accordance with the manufacturer's requirements

#### 7. Testing

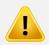

- ! Before testing a new type of UUT, its test point configuration details will need to have been correctly created in NODES
- ! Adding a new UUT's test configuration details in NODES must only be carried out by a competent, trained & authorised individual in accordance with the process detailed in the User Manual if in doubt seek clarification before commencing
- ! Testing must only be carried out by a competent, trained & authorised individual in accordance with the process detailed in the User Manual

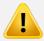

Use of incorrect UUT details in NODES and/or incorrect ITA or ITA connection will result in incorrect test results. Always carry out the following checks before testing:

- ! The ITA is correct for the selected UUT
- ! The ITA's D-sub connectors are correctly connected to the corresponding J1 J12 connections on the VIFD panel (the ITA should be labelled accordingly)
- ! That the UUT selected in NODES is correct for the type of UUT to be tested
- ► How to test was covered in the operator training provided when your VIFD was delivered, and it is covered in detail in the User Manual
- ▶ If in doubt seek assistance from your technical supervisor or from Universal Synaptics Corp

### 8. Shutdown & Closing

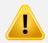

- ! To preserve correct operation of the VIFD **always use** the shutdown sequence described in this section
- ! Power down will not occur unless NODES and SPIDER have been closed in accordance with this sequence
- ! All fitted Pressure Relief Valves must be opened prior to air transportation
- ▶ If NODES is open select the close button on whichever NODES screen you have open until you have returned to the Main Switchboard window
- ► Click 'Exit' in the Main Switchboard window but DO NOT close Windows
- ▶ Press the Power button marked 🔱 to the right of the touch-screen
- Status Display will flash Blue and then on completion of shutdown it will flash Green
- ► Select the large AC / DC rocker switch back to the central 'Off' position the Status Display will extinguish and note that the AC or DC LED remains illuminated when the power supply is still connected
- ▶ Disconnect the ITA and power supply leads
- ▶ Place the foam insert back on the main panel and, if supplied, pack the Remote Keyboard, mouse and this Quick Start Guide in the foam insert
- ▶ Check the rubber seal around the lid is undamaged, close the lid and secure all 4 latches

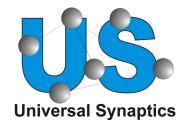

## **Customer Support Enquiries:**

Tel: +1 801 731 8509

Email: Support@Usynaptics.com

Skype: UniversalSynapticsCorp